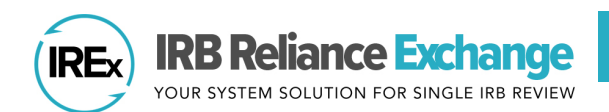

The **IREx Study Manager** is someone from the lead study team or coordinating center who uses IREx to oversee participating site readiness for single IRB (sIRB) review. For more detailed information on how to use IREx, check out the Study Manager Resources pag[e here.](https://www.irbexchange.org/p/study-manager-resources/)

# Table of Contents

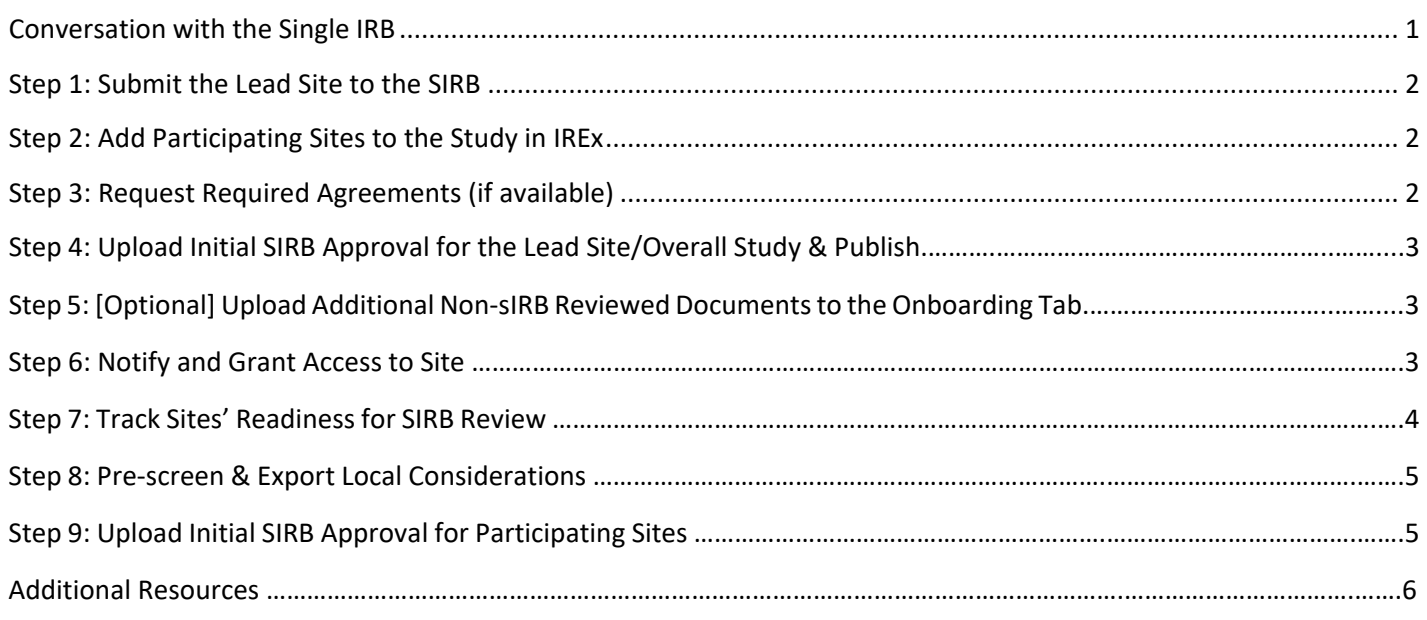

## **Conversation with the Single IRB**

- A. **Discuss** the submission process with the sIRB.
	- Review the [IREx Single IRB Instructions Template](https://www.irbexchange.org/p/wp-content/uploads/2023/07/IREx_Agreement_and_SingleIRB_Instructions_Template.pdf) for relying sites
	- Process for managing consent form (e.g., whether a template is being used)
	- Process for capturing local considerations from sites (e.g., via IREx surveys, including if the study will request local considerations updates throughout the life of the study)
	- Process for submitting sites for review (e.g., as an amendment, as a site add)
- B. **Clarify** what roles you are responsible for in IREx as a Study Manger vs the sIRB. Who will:
	- Upload Initial Approval for the Overall Study/Lead Site & Publish Approval
	- Add or remove participating sites to the study
	- Request Required Agreements
	- Grant study access to participating HRPP and study teams
	- Export participating sites' reliance and local review documentation for submission to the sIRB
	- Upload Reviewing IRB Site Approvals
	- Manage study-wide amendments and continuing reviews

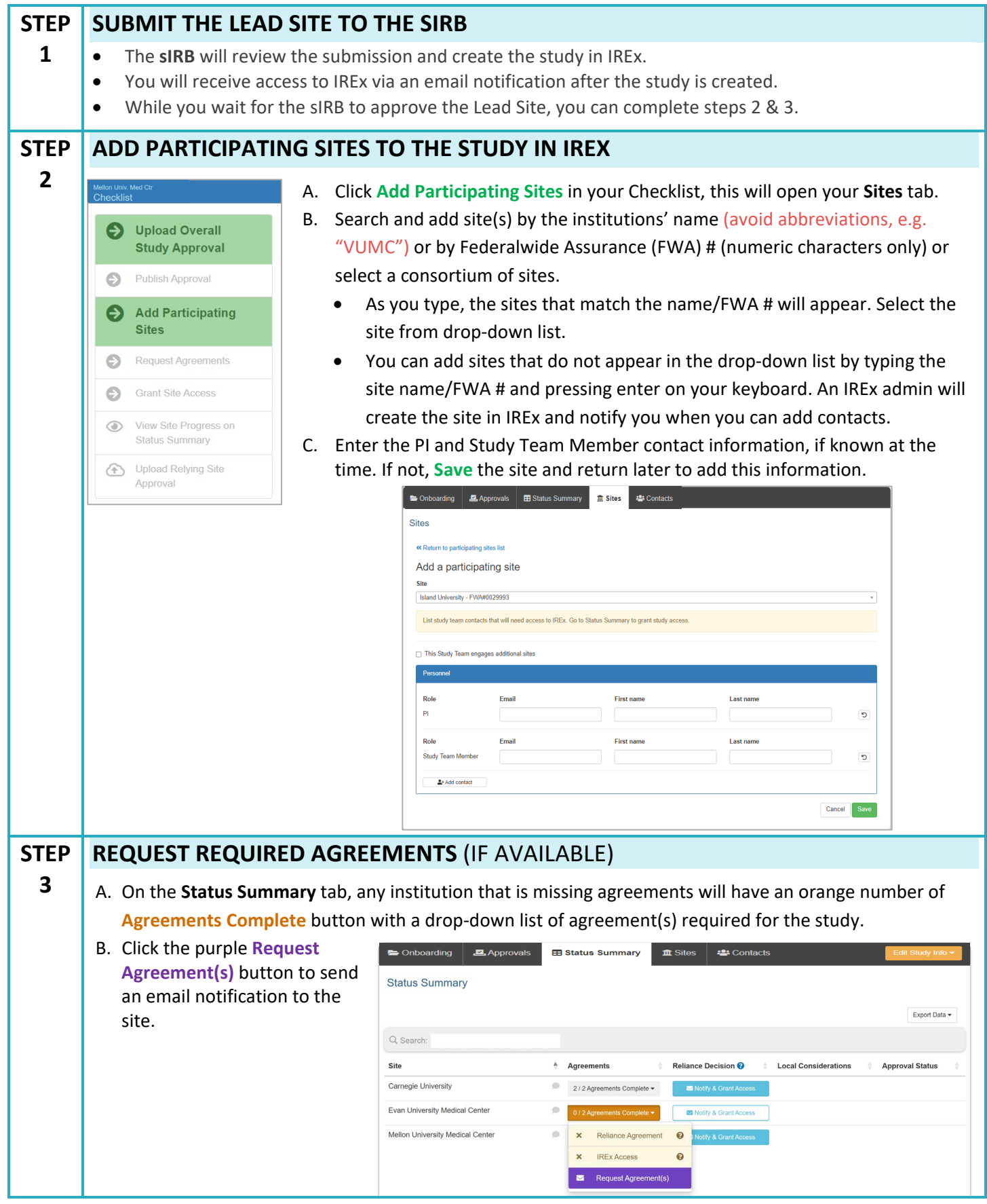

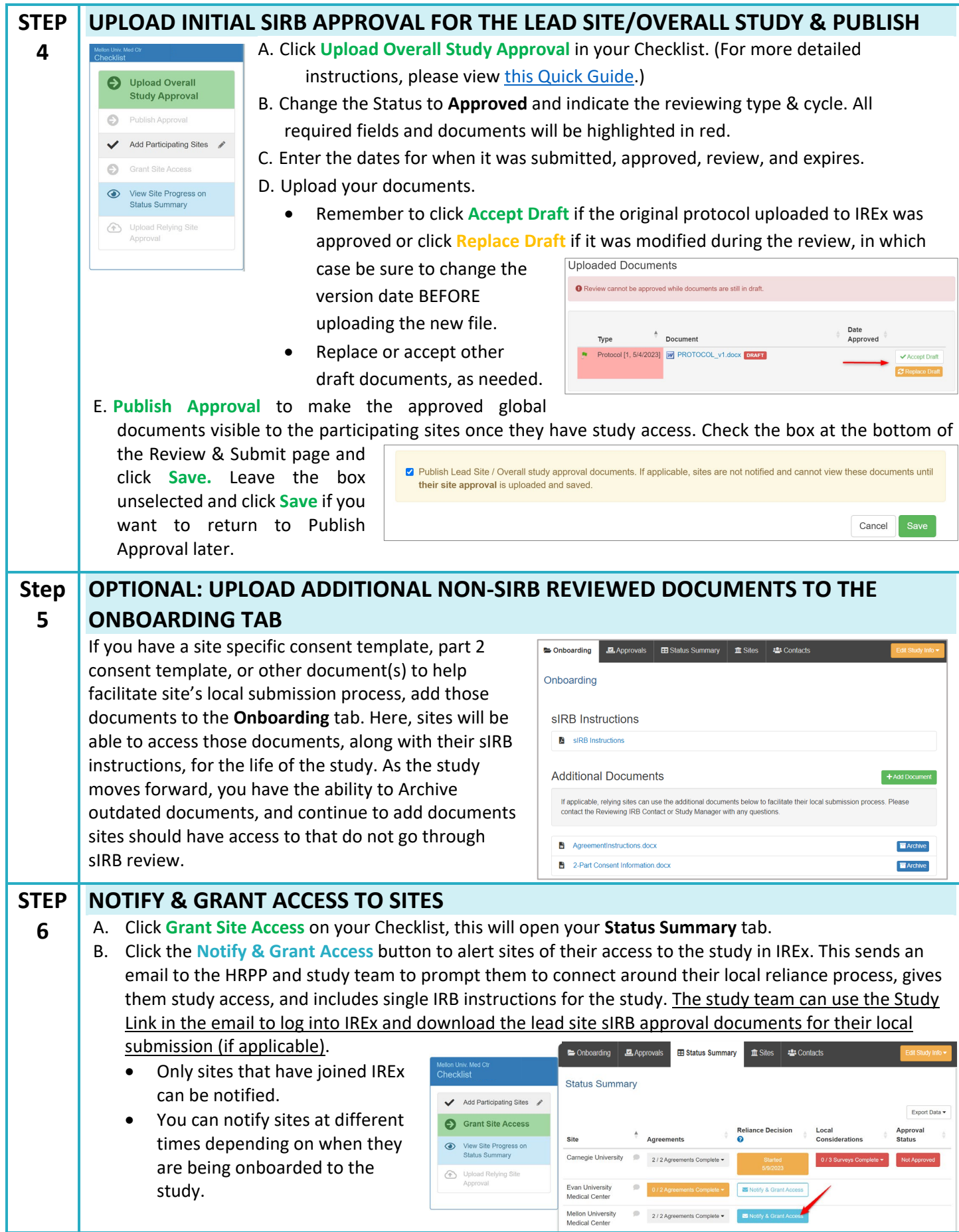

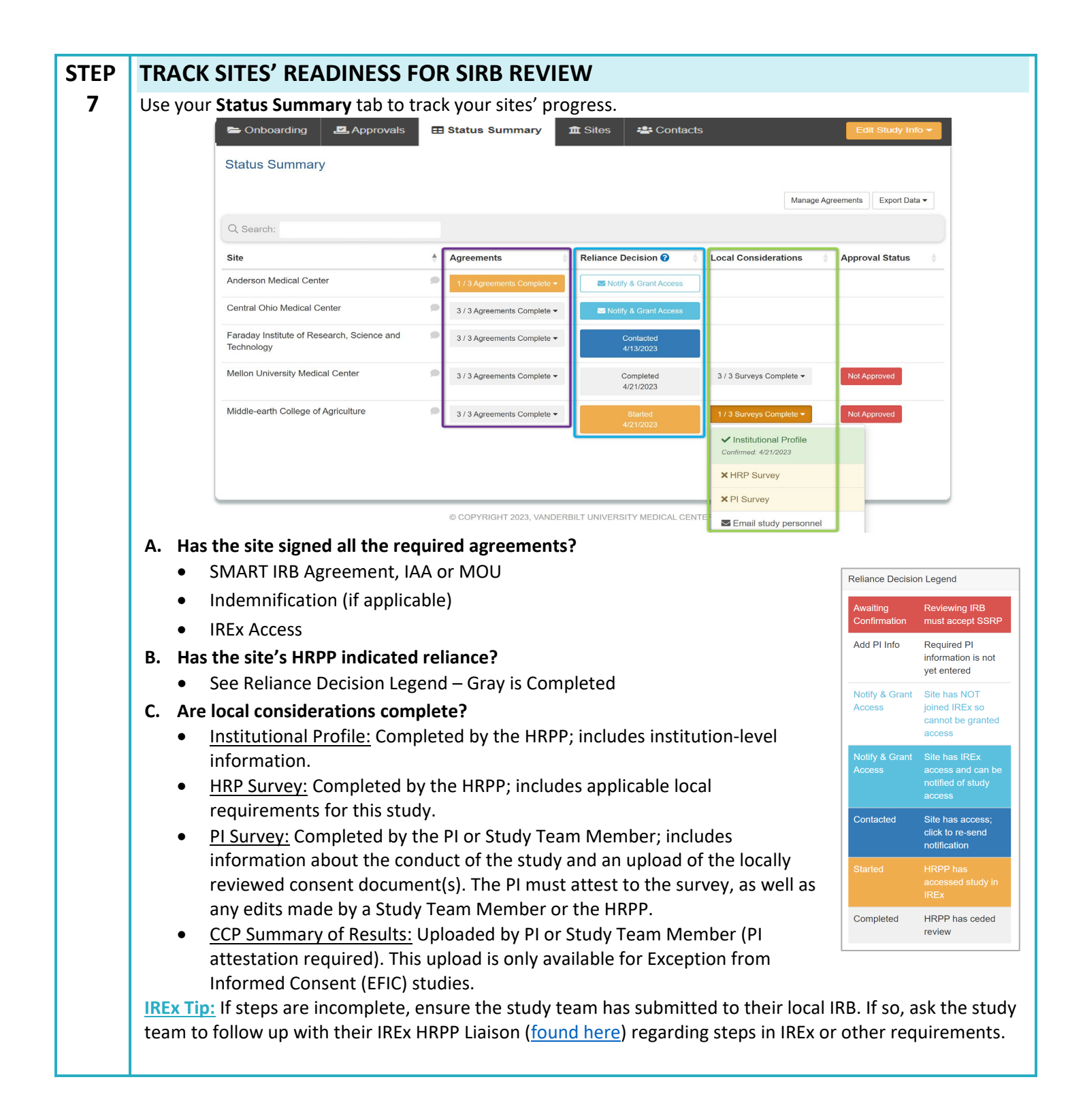

#### **STEP PRE-SCREEN AND EXPORT LOCAL CONSIDERATIONS** (IF APPLICABLE)

- You will receive an email when sites complete local considerations. Go to the **Status Summary** tab to review.
- A. **Pre-screen** the surveys for completion by clicking the 3/3 Surveys Complete dropdown to view the survey list, then click on the HRP Survey and PI Survey.
- B. **Verify** consent forms are uploaded to the PI Survey, if applicable, and that they are correct. If changes or clarifications are needed, the PI and Study Team Member (or HRPP Liaison) at the site can edit the PI Survey. Only the HRPP can edit the HRP survey.
- C. **Click Export Data** and select **Export Local Considerations** to download a zip file of sites' completed local considerations. Select the site(s) you need and save their files.
- D. **Submit** the site's files to the sIRB for review. Contact the sIRB about submisson requirements.

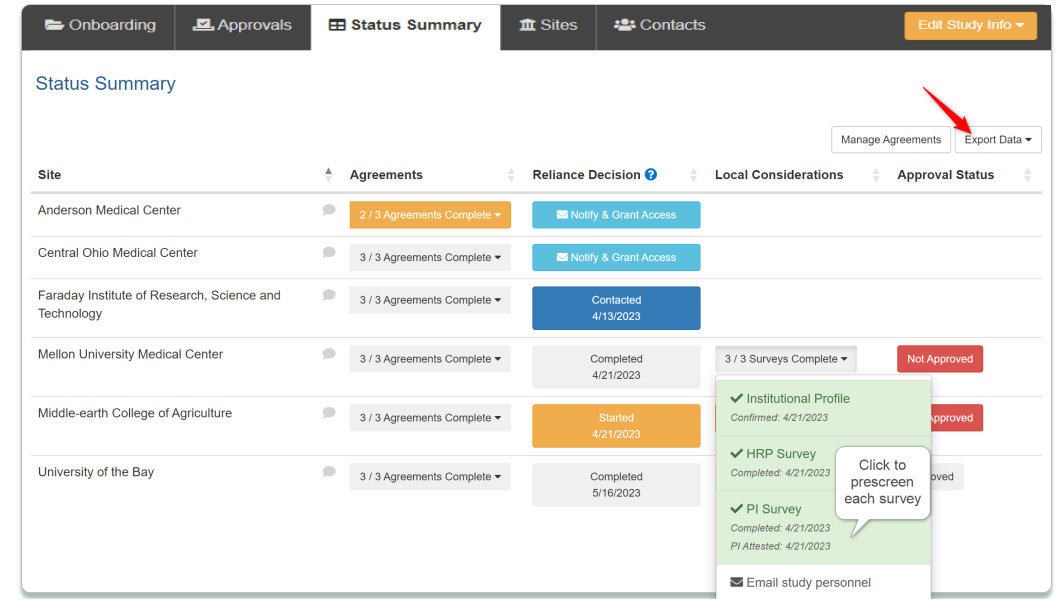

**IREx Tip (EFIC Studies):** Exception from Informed Consent (EFIC) studies have 4 Local Considerations surveys, rather than 3. The fourth survey is the CCP Summary of Results, which does not get uploaded by the Relying Site Study Team until the Community Consultation Plan has been implemented. Follow the steps below for EFIC studies.

### 1. **Documenting CCP Acceptance**

**8** 

- You will receive an email when sites complete their Institutional Profile, HRP Survey, and PI Survey (which contains an upload of the CCP for sIRB review. Follow steps A – D above to submit to the sIRB as you would for a non-EFIC study.
- Document the sIRB's CCP acceptance by clicking **Awaiting CCP Acceptance** in the **Approval Status** column and inputting the dates of submission, review, and approval. (The accepted CCP may be uploaded; this is optional.)
- 2. **Submitting The CCP Summary of Results for sIRB Approval**
	- Once the study team has implemented their CPP and is ready to submit their CCP Summary of Results, they will do so via IREx, and you will receive another IREx notification. Return to the **Status Summary** tab and follow steps A – D above to submit the CCP Summary of Results to the sIRB for their review.
	- Once the CCP Summary of Results is approved and you are ready to document the Relying Site's initial approval, continue to Step 9.

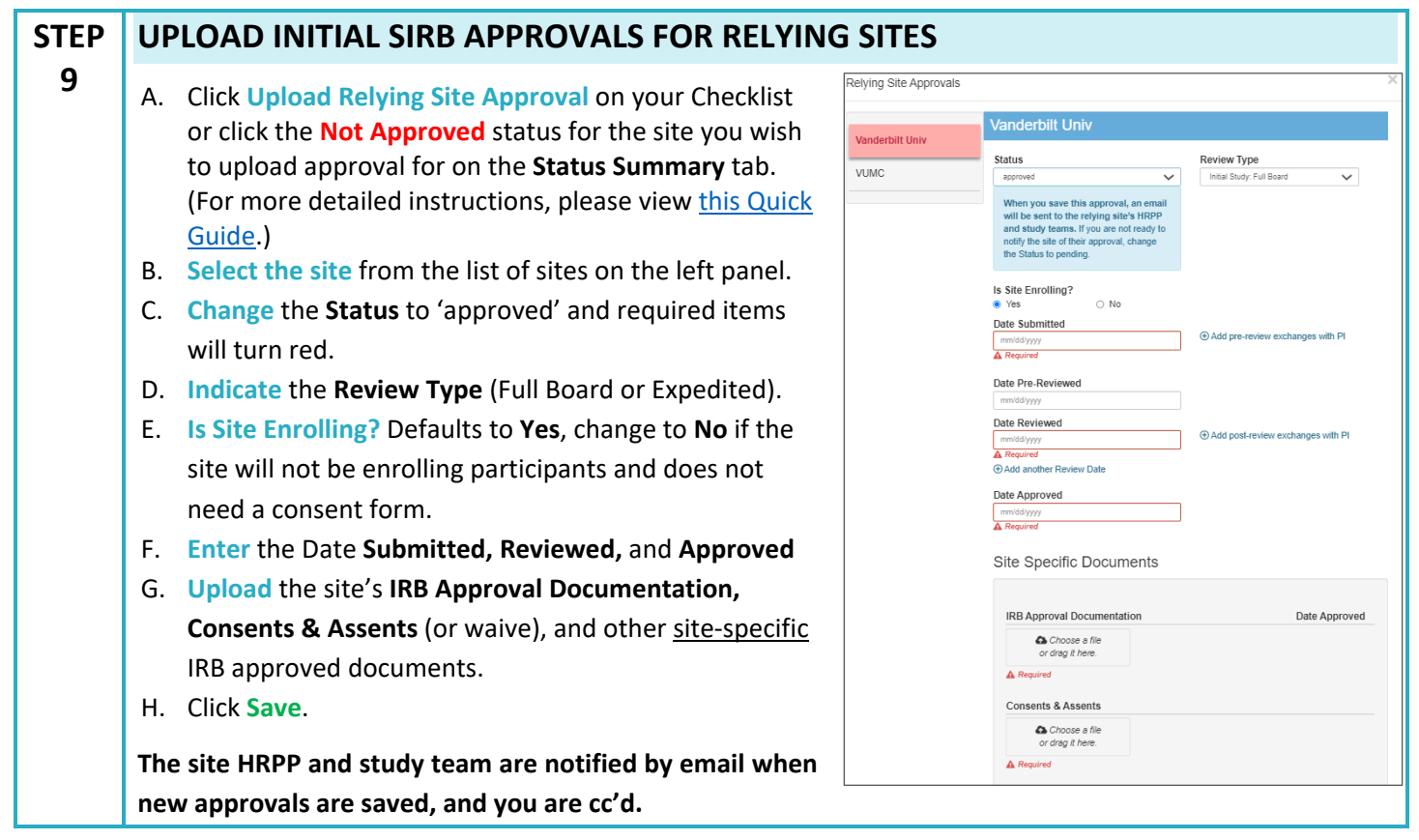

### **ADDITIONAL RESOURCES**

- A. **Uploading other approvals** (see quick guides below)
	- [Continuing Review](https://www.irbexchange.org/p/wp-content/uploads/2019/05/IREx_Uploading_Continuing_Review.pdf)
	- [Study-wide Amendments](https://www.irbexchange.org/p/wp-content/uploads/2020/06/IREx_Uploading_Study-wide_Amendments.pdf)
	- [Site Amendments](https://www.irbexchange.org/p/wp-content/uploads/2020/06/IREx_Uploading_Site_Amendments.pdf)
- B. **Site closures** Closing a site ensures that only active sites retain access to ongoing studies.
	- [Site Closure Quick Guide](https://www.irbexchange.org/p/wp-content/uploads/2021/09/IREx_SiteClosureQuickGuide.pdf)
- C. **Study closures** Closing a study ensures all sites are aware that the study ended but retains a record of the reliance and a history of sIRB site approvals.
	- [Study Closure Quick Guide](https://www.irbexchange.org/p/wp-content/uploads/2021/07/IREx_Study-SiteClosureQuickGuide.pdf)